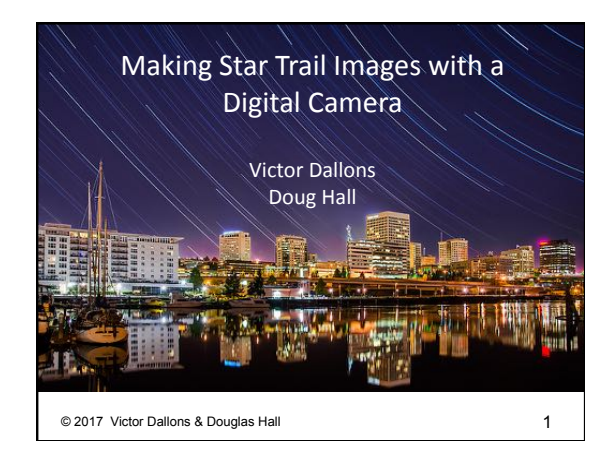

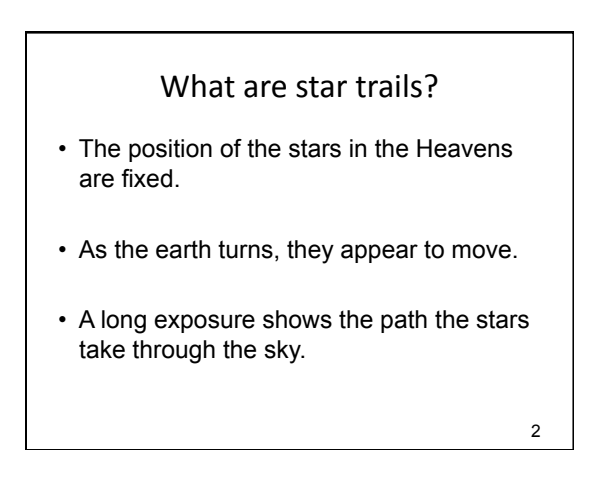

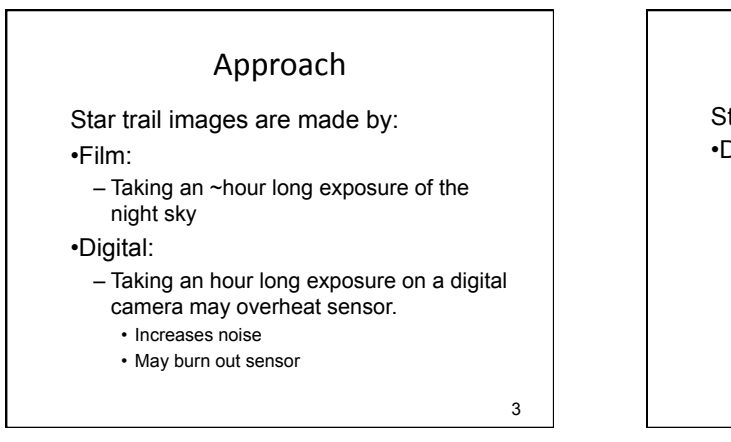

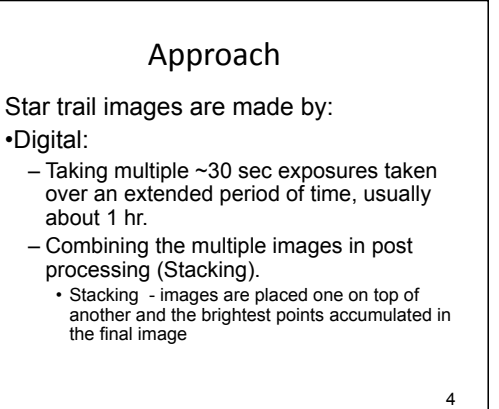

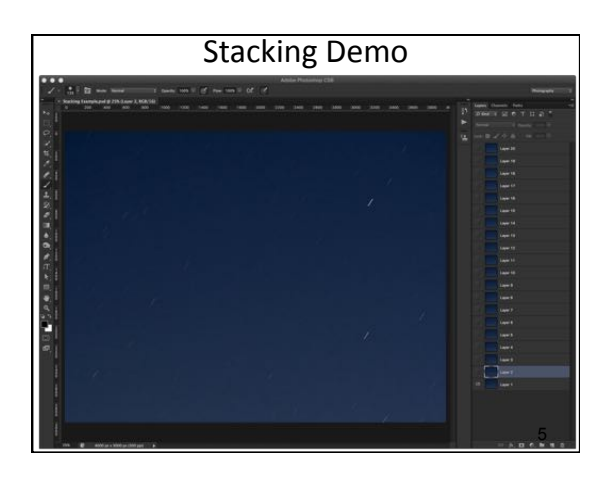

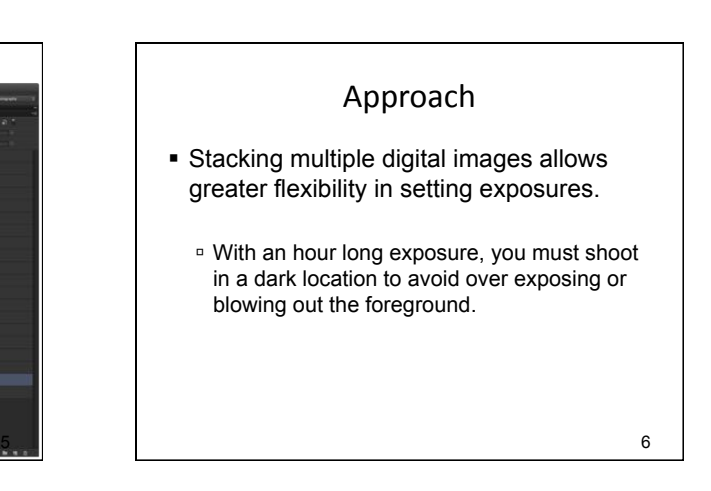

### Approach

- **.** Stacking multiple digital images allows greater flexibility in setting exposures.
	- " Stacking multiple exposures allows better control of foreground exposure.
		- ! Can shoot with higher ambient light levels.
		- ! Can use light painting to highlight foreground.
		- ! Can also employ High Dynamic Range (HDR) techniques.

#### Approach

- Prepare equipment.
- Check equipment operation.
- Select a composition.
	- Scene
	- Appearance or look
- Make exposure(s)
- Post processing:
	- RAW development
	- Stacking

7 *Photo by Doug Hall*  8

### Equipment

- Tripod
- Freshly charged battery and spare
- Empty memory card
- Small flashlight, headlamp
- Larger flashlight for light painting
- Warm clothes
- Camp chair

9

### Equipment

- Lens that works best for your scene
- Camera capable of:
	- Manual exposure settings
	- Ability to automatically time consecutive exposures
		- Intervelometer (Built in camera or external)
		- Cable release with a bulb setting and continuous release mode on camera

*Photo by Doug Hall* 10

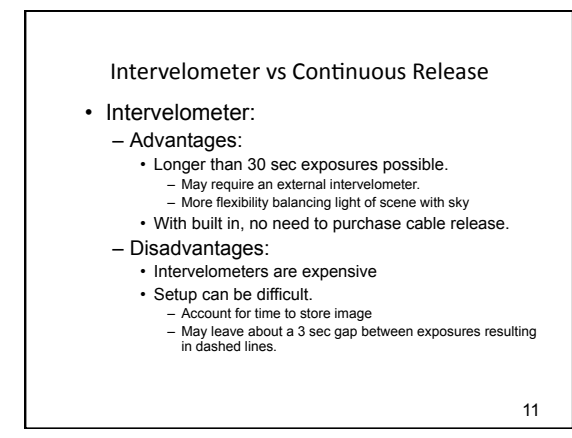

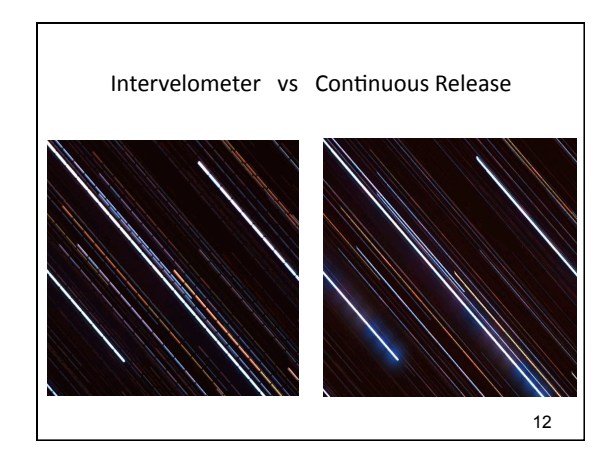

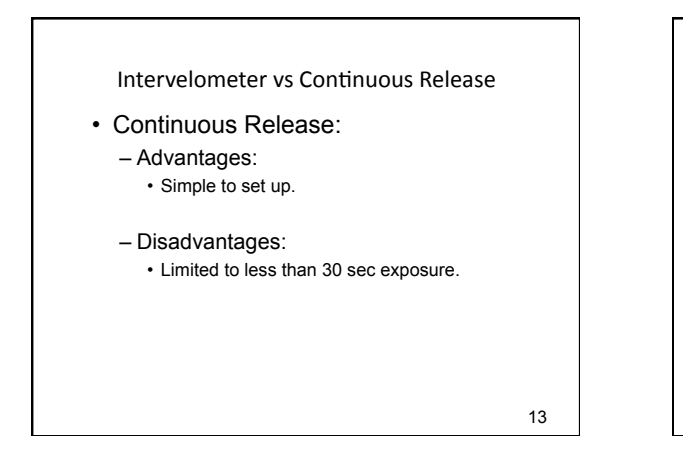

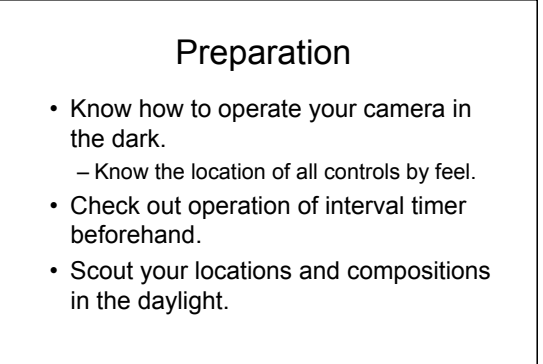

## Shooting Conditions

- Clear Skies
- Some ambient light from moon or street lights to light scene is OK.
- Can take pictures during nautical twilight – More stars visible as it becomes darker
- Low dew point
	- Lens may fog over part-way through exposures.

*Photo by Doug Hall* 15

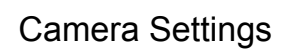

- Turn OFF
	- **.** high ISO noise reduction (jpg images)
	- **.** long exposure noise reduction
	- · mirror lockup, timer delay
- **·** vibration reduction
- Focus set to manual
- Remove filters such as UV filter. – Reduces chance of lens flare from lights
- Drive set to high continuous

*Photo by Doug Hall* 16

*Photo by Doug Hall* 14

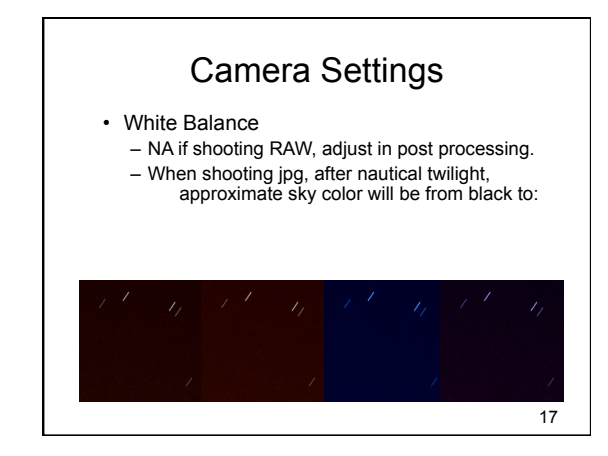

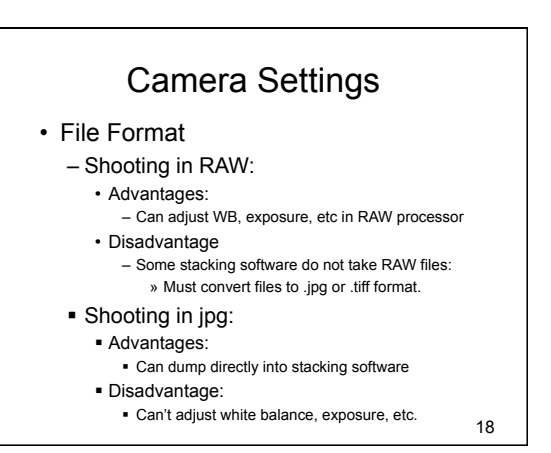

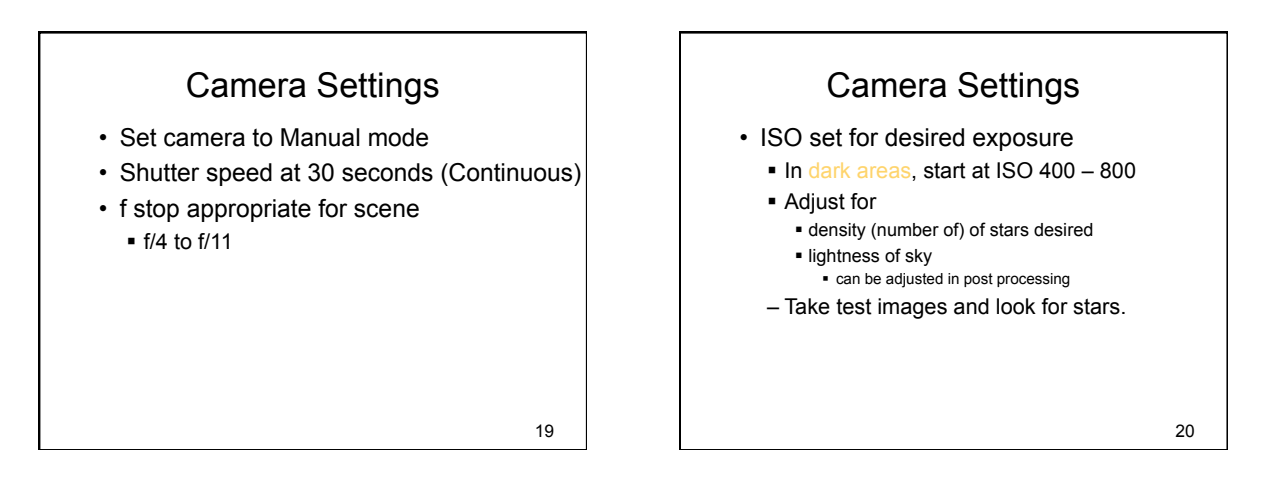

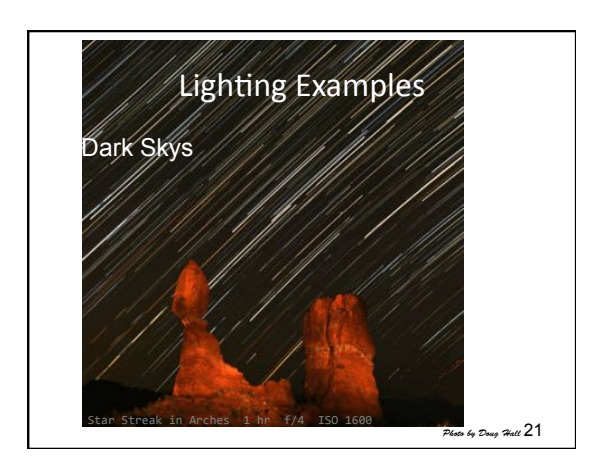

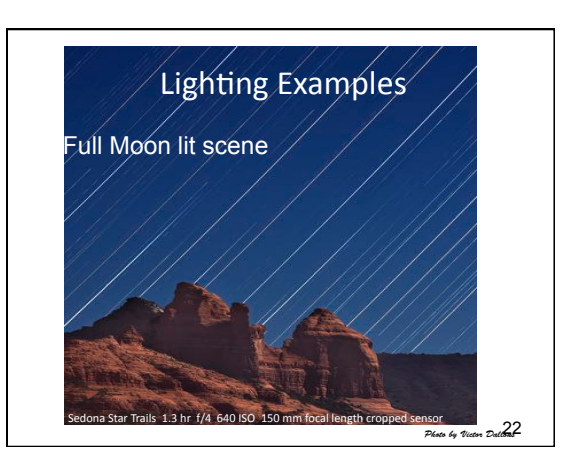

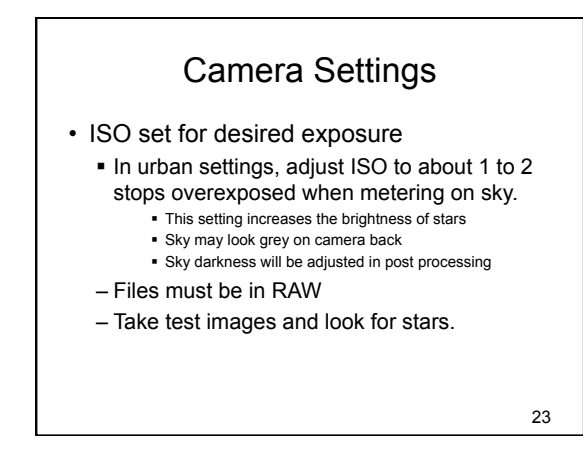

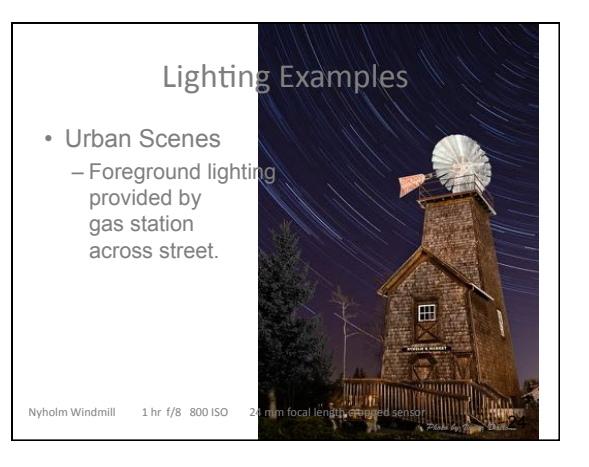

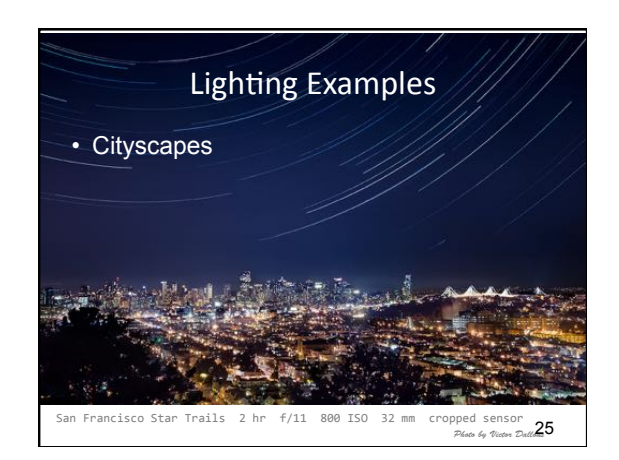

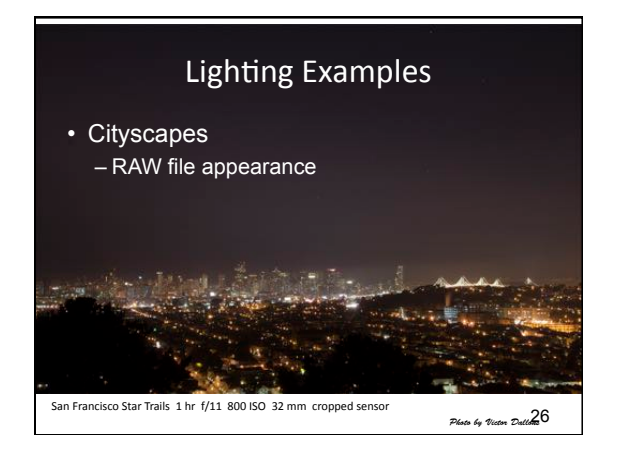

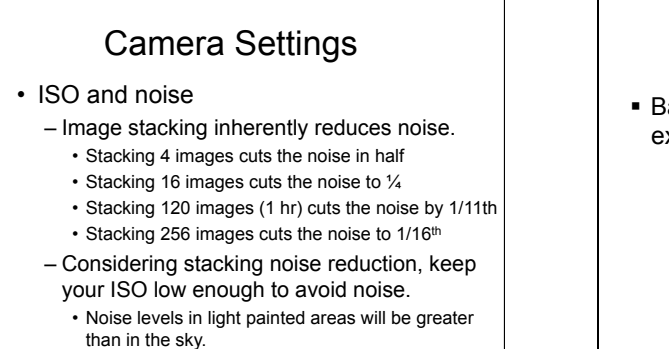

• Know the noise levels in your camera.

27

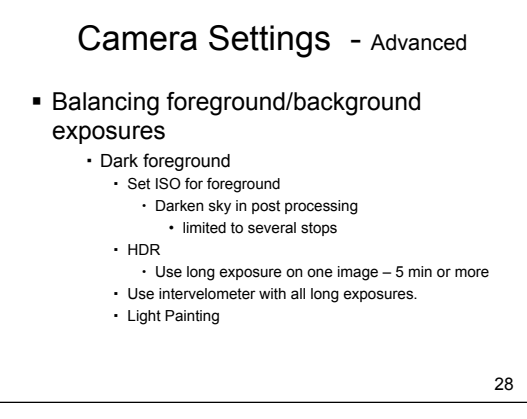

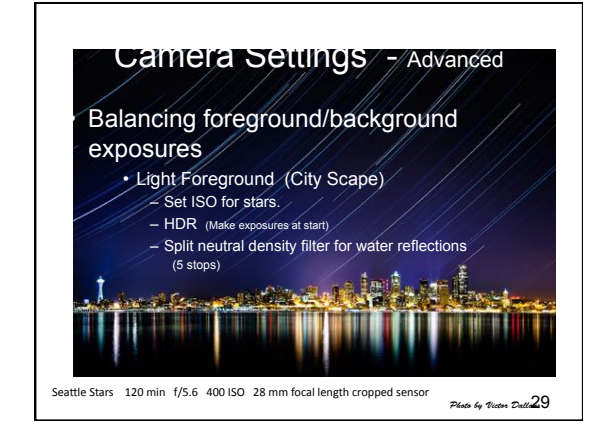

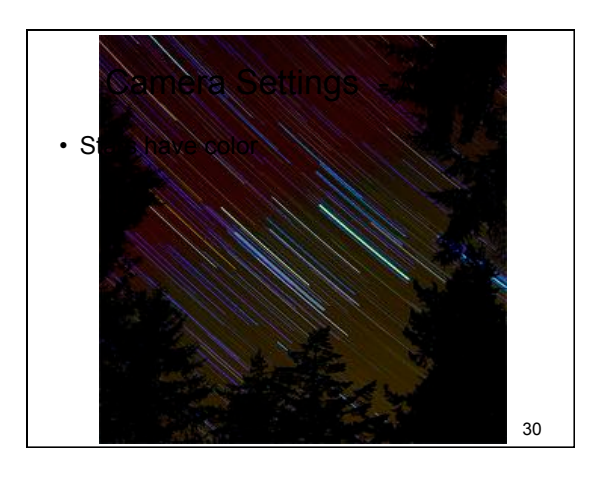

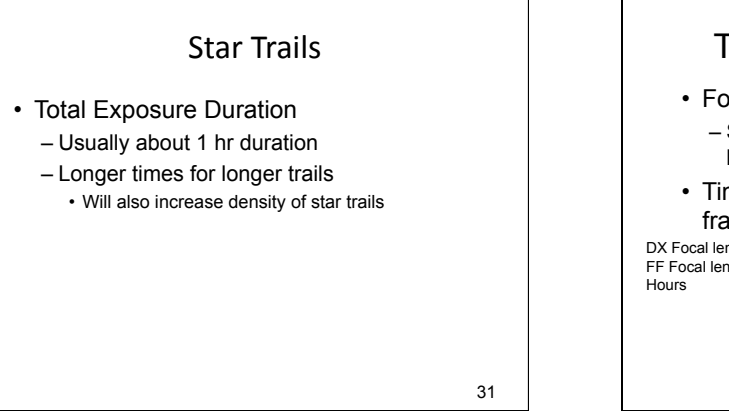

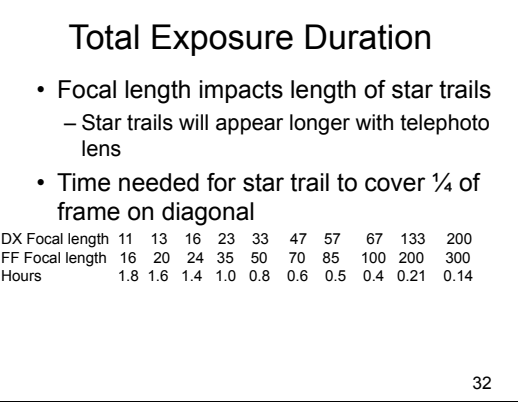

## Focusing

- Focusing after dark is difficult.
- Focus at infinity or use hyperfocal distance.
- Focusing approaches:
	- Set up before dark and focus then
	- Focus on bright object such as distant lights, moon, etc,
	- Bring a powerful light to temporarily light your mid-ground subject.
- Trial and error. • Set focus to manual

*Photo by Victor Dallons* 33

## Composition

- Large sky
- Interesting foreground / mid-ground – Consider light painting
- Density of stars preferred
	- Adjust ISO and cumulative exposure time
	- Can make adjustments in post processing.
	- Greater star density higher above horizon.
- Think about direction of star movement.

*Photo by Doug Hall* 34

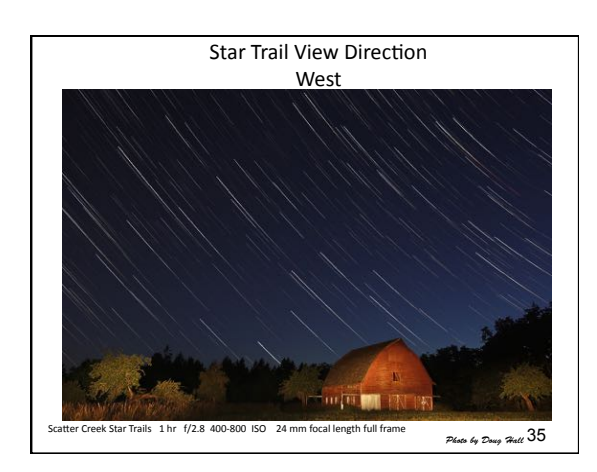

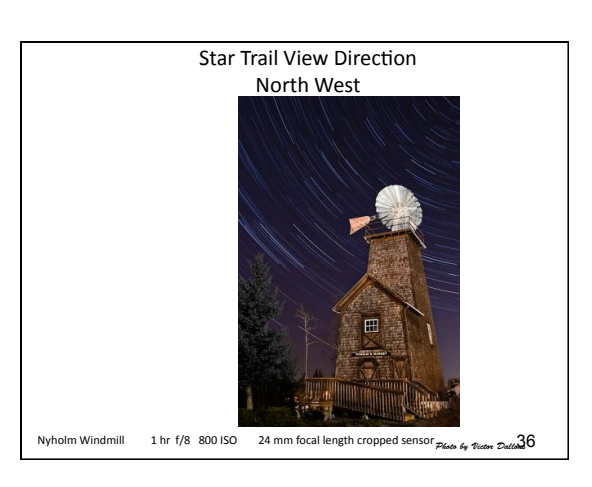

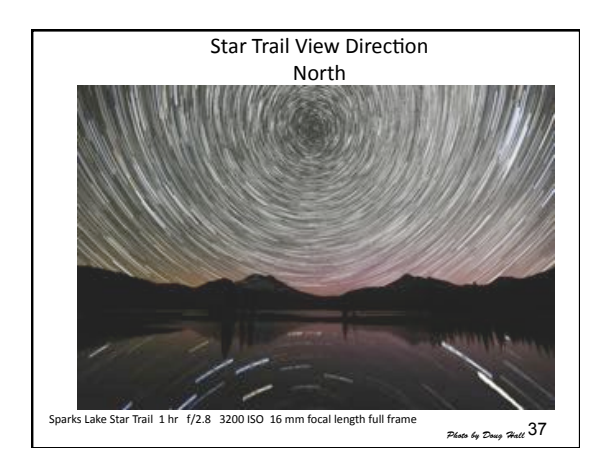

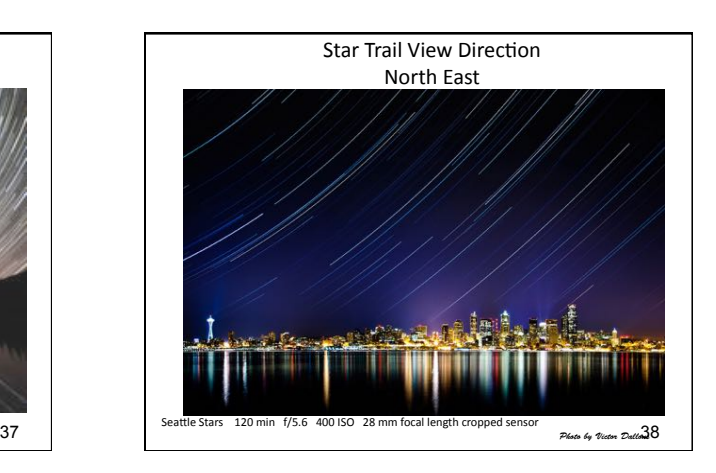

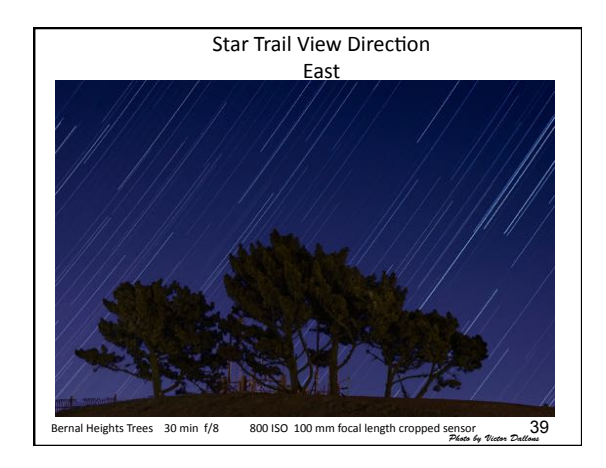

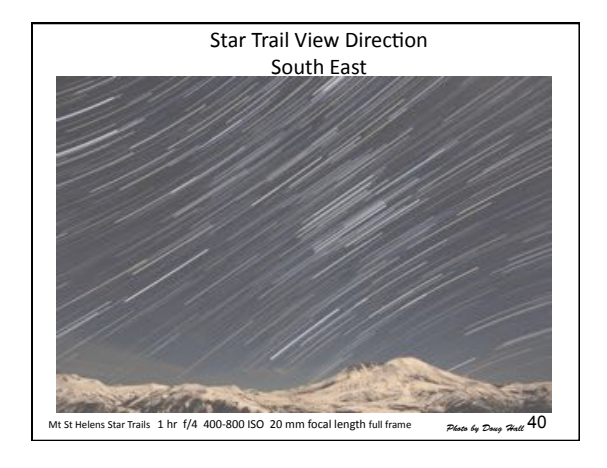

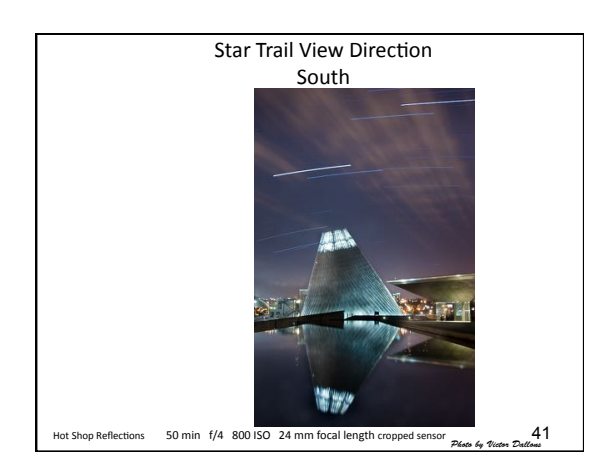

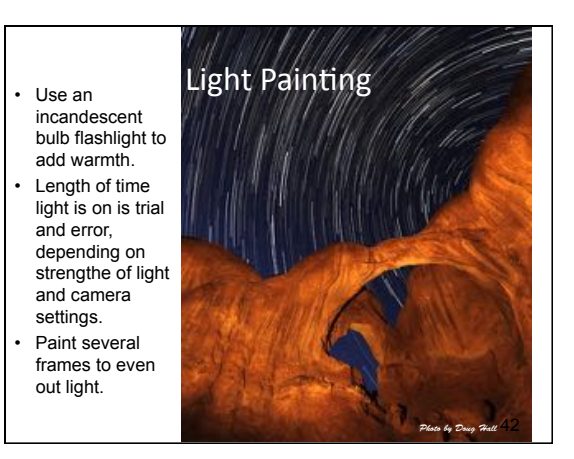

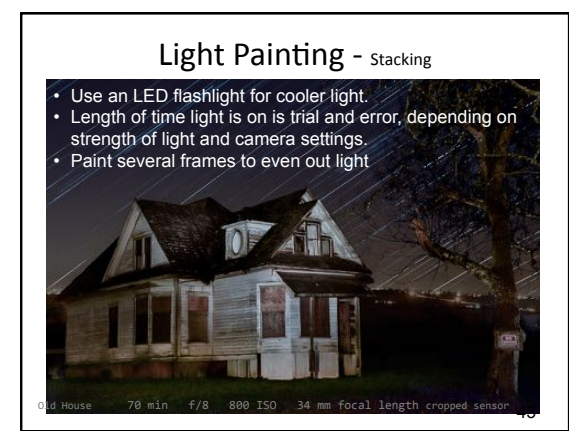

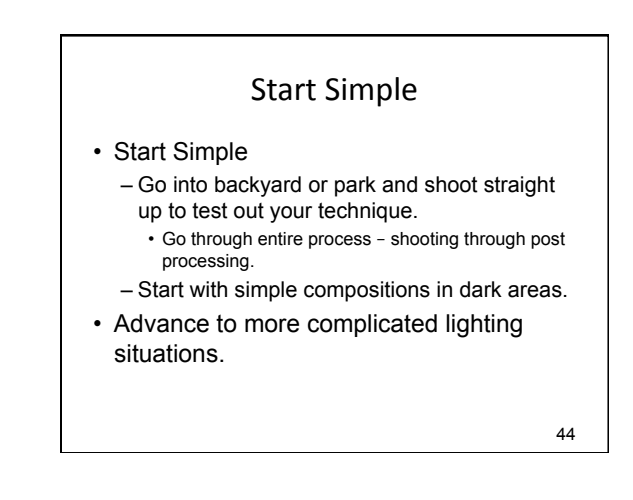

## Post Processing

- ! Multiple images need to be combined to make up final image.
- ! 1 hr exposure has about 120 thirty second segments to combine.
- . Images are combined by "Stacking"
- ! 2 general approaches:
- ! Star Stacking program
- ! Manual stacking in Elements or Photoshop

*Photo by Doug Hall* 45

### Star Trails - Post Processing

- **· Star Stacking program** 
	- **B** Suggest trying StarStaX
		- ! http://markus-enzweiler.de/StarStaX/StarStaX.html
	- ! Advantages
	- ! Very fast
	- ! Can add some special effects.
	- ! Don't need photoshop or elements
	- ! Disadvantages
	- ! Includes temporal distractions in final image
	- ! RAW images must be converted to tiff or jpg first.
	- ! Can convert in Lightroom as a batch process.

*Photo by Doug Hall* 46

48

# Star Trails - Post Processing

- ! Manual stacking in Photoshop or Elements
- ! Advantages
- ! Can remove temporal distractions such as airplanes.
- ! Can work with processed RAW files.
- ! Disadvantages
	- . Time consuming and tedious to handle many images
- ! Requires photoshop, elements, or other software that have layers.

*Photo by Doug Hall* 47

### RAW File Development

- To darken sky while retaining stars:
	- Set black point with "blacks" slider
	- Increase contrast with "contrast slider"
	- Adjust "exposure" for number of stars visible
	- Do not use clarity
	- Can also use curves to darken skies.
- Set color of sky to your preference with "temperature" and "tint" sliders
- Do not apply noise reduction

### Preparing for Stacking

- Lightroom
	- $-$  Export files as tiff files
		- Retains 16 bit information
- Photoshop/Bridge
	- Load layers into Photoshop from Bridge • Menu: Tools/Photoshop/Load files into Photoshop layers
	- $-$  Suggest working in batches of 40 50 files, flattening the stack, and saving as a sub collection. Then combine the sub-collections the same way as the individual files.

49

### Photoshop Stacks

- In Photoshop, select all layers and change blending mode to "lighten"
- To delete airplane trails:
	- $-$  Find the layer that contains the airplane trail
	- $-$  Paint the airplane trail with black.
- Sharpening
	- $-$  After flattening the layers:
	- Duplicate the layer, set layer blend mode to "lighten",
	- then sharpen.
	- Sharpening will increase the brightness of the star trails.